## **CONFIGURATION DU SERVEUR EAS**

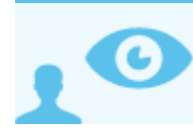

*Ceci concerne l'administrateur système (admin0)*

## PRÉSENTATION

Le serveur EAS (Exchange ActiveSync) permet la synchronisation des données présentes sur les serveurs Blue Mind avec un terminal mobile.

Il existe quelques paramètres de configuration pour activer cette fonctionnalité, désactivée par défaut pour les terminaux inconnus, pour des raisons de sécurité.

## ACTIVATION DE LA SYNCHRONISATION POUR LES PÉRIPHÉRIQUES INCONNUS

Pour permettre à n'importe quel périphérique de se connecter au serveur EAS et ne pas avoir à accepter chaque périphérique, il faut suivre les étapes suivantes :

- 1. Se connecter à la console d'administration du serveur Blue Mind en tant qu'administrateur global
- 2. Aller dans le menu *Gestion du Système > Configuration Système*
- 3. Sélectionner l'onglet *Serveur EAS*
- 4. Cocher la case *Autoriser les périphériques inconnus*
- 5. Cliquer sur le bouton *Enregistrer*

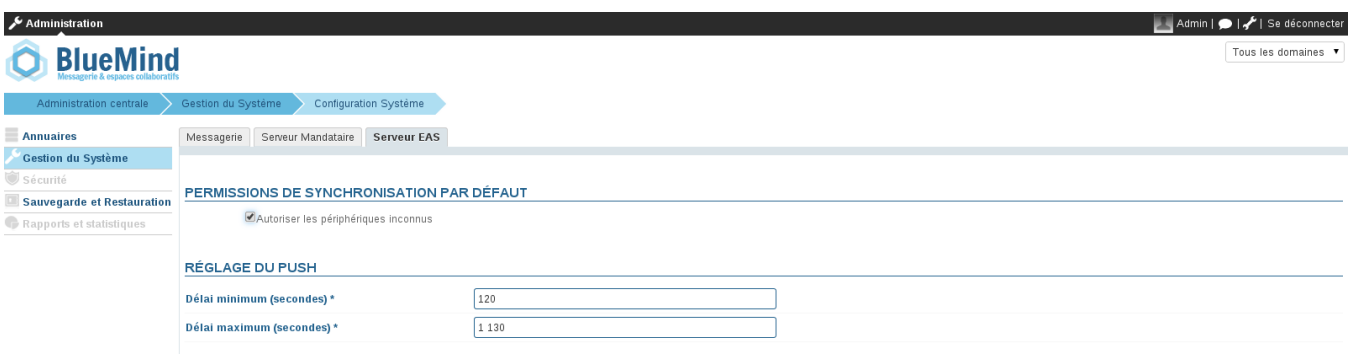

## AUTORISER UN PÉRIPHÉRIQUE DONNÉ

Lorsque l'option d'autorisation de synchronisation de périphériques inconnus n'est pas activée, il est possible d'autoriser un périphérique spécifique lorsque celui-ci a déjà tenté de se synchroniser une première fois.

- 1. Se connecter à la console d'administration Blue Mind en tant qu'administrateur global
- 2. Aller dans le menu *Annuaires > Entrées d'annuaire* pour gérer les utilisateurs
- 3. Cliquer sur l'utilisateur dont le périphérique doit être autorisé
- 4. Sélectionner l'onglet *Périphériques*
- 5. Cocher les périphériques mobiles de l'utilisateur à autoriser ou décocher ceux dont il faut supprimer l'accès
- 6. Cliquer sur *Enregistrer*

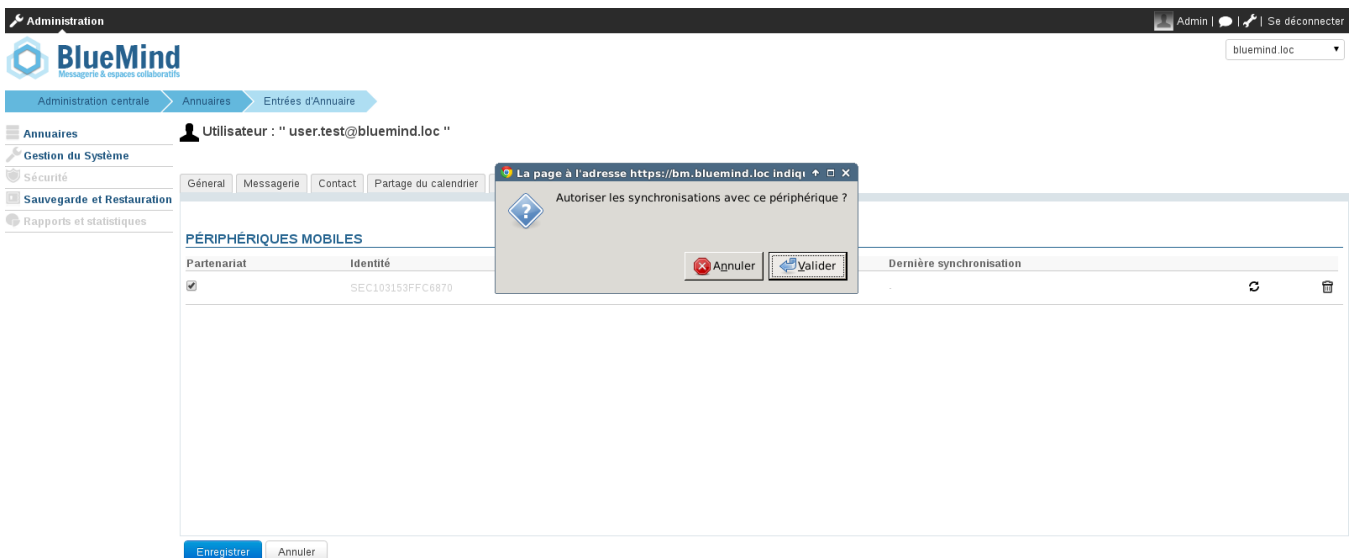